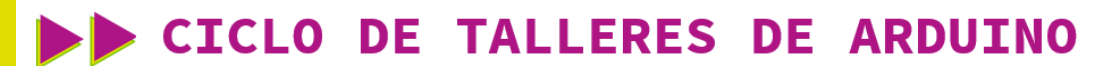

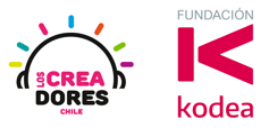

**GUÍA DE APOYO AL DOCENTE**

#### **Desafío 6: ¿Te animas a hacer las balizas para una vía o carretera de doble sentido?**

En esta experiencia se invita a los participantes a que conecten 4 luces LED al Arduino, las cuales tienen que permanecer encendidas o apagadas alternadamente por una cierta cantidad de segundos. Para lograr el desafío, los participantes tendrán que aplicar la programación en bloques de salidas digitales en Arduino.

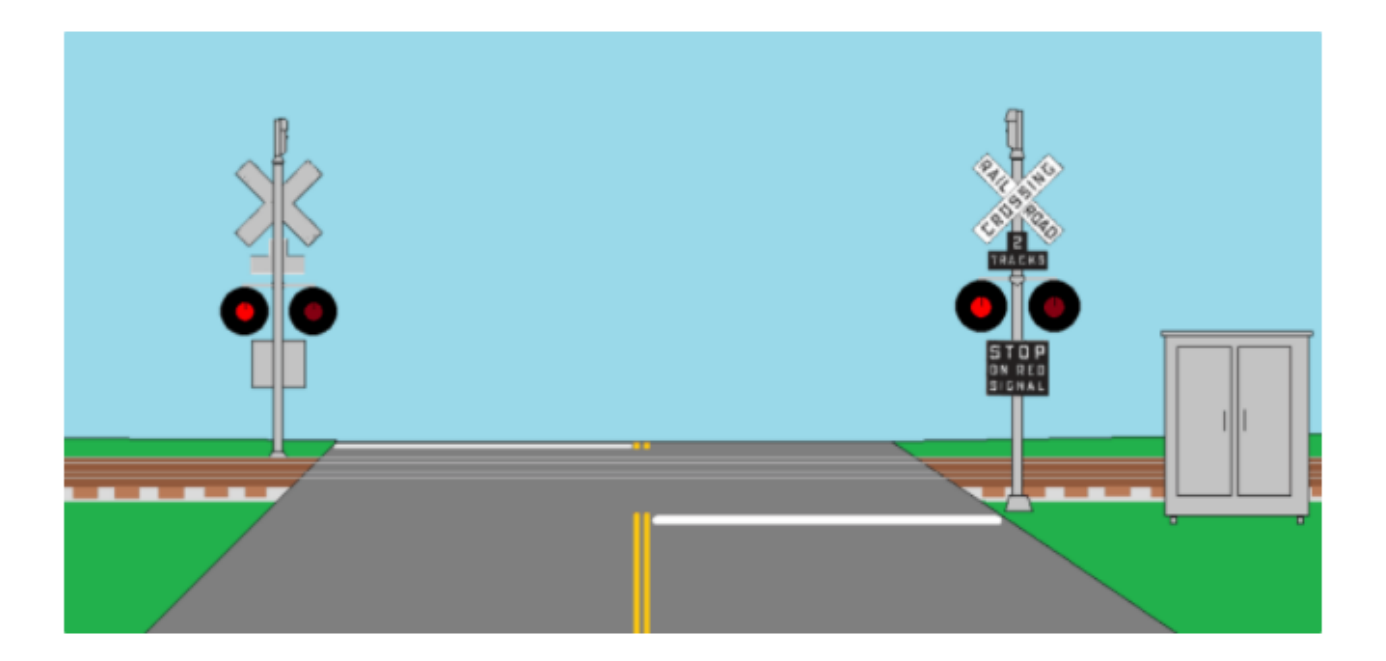

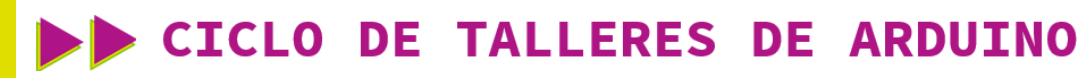

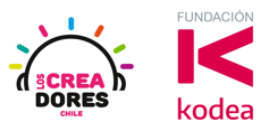

#### **ACTIVIDAD**

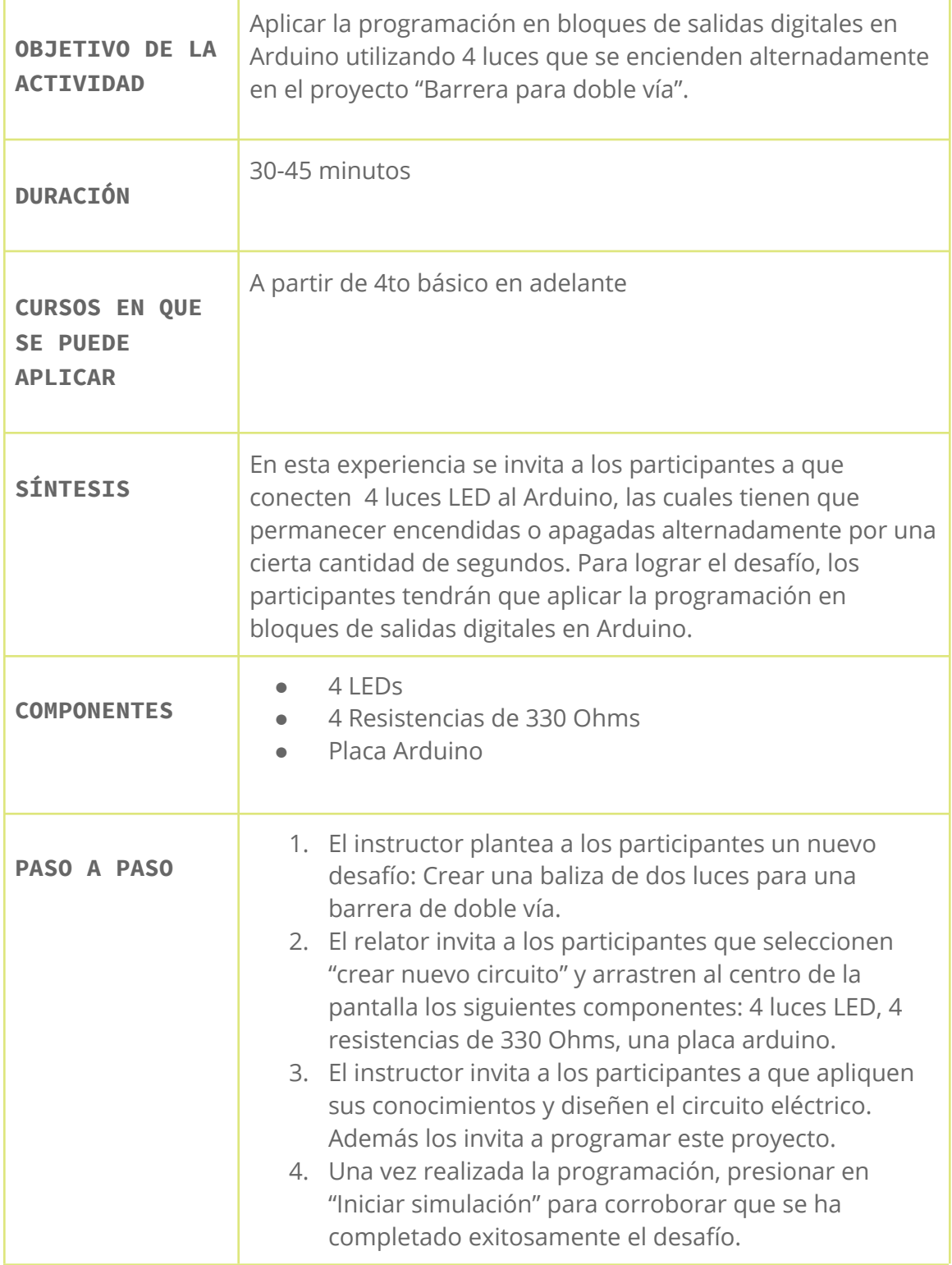

## www.loscreadores.cl

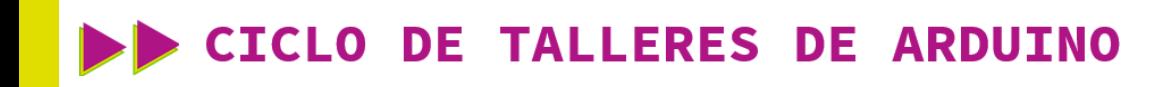

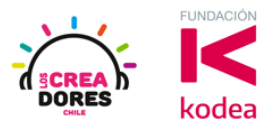

1) Ingresar a cuenta y presionar "Circuitos"

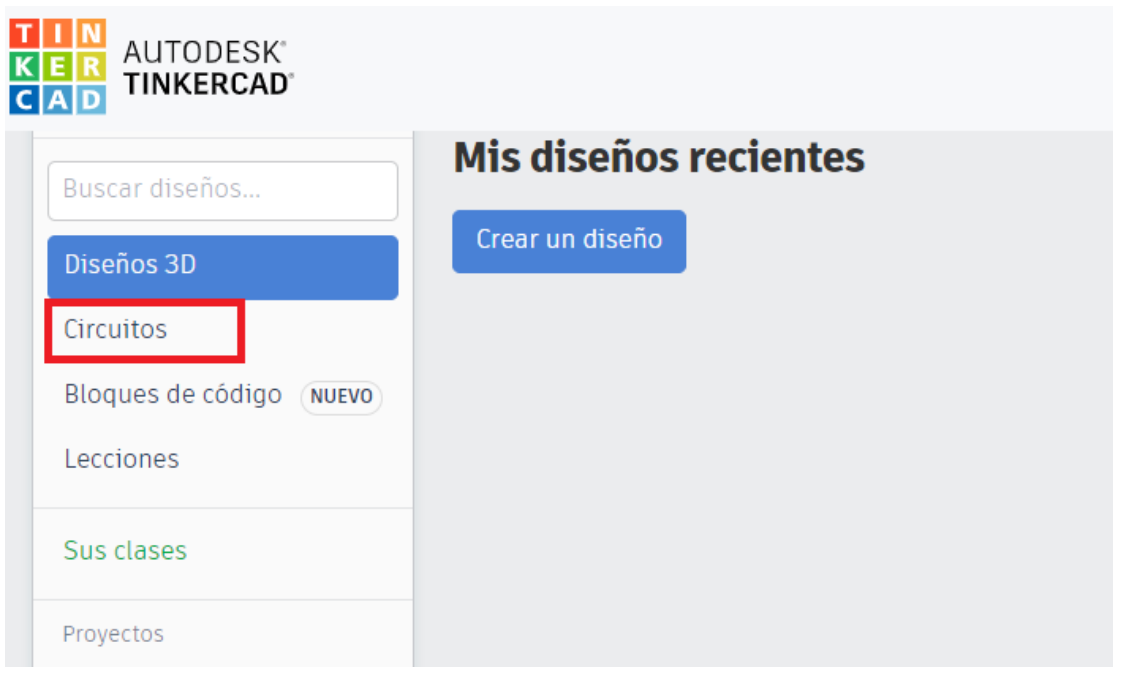

2) Arrastrar 4 LEDs, 4 resistencias de 330 Ohms y placa Arduino al centro de la pantalla

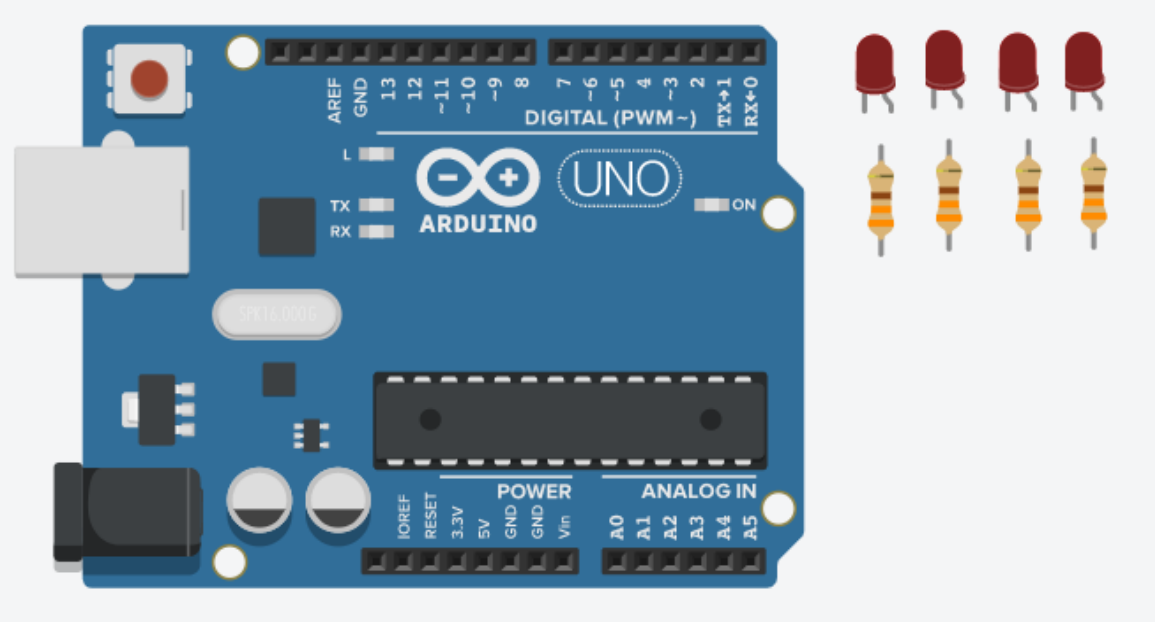

# www.loscreadores.cl

### **CICLO DE TALLERES DE ARDUINO**

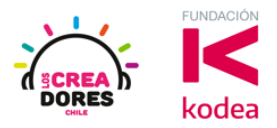

3) Conexión del circuito y programación en Arduino

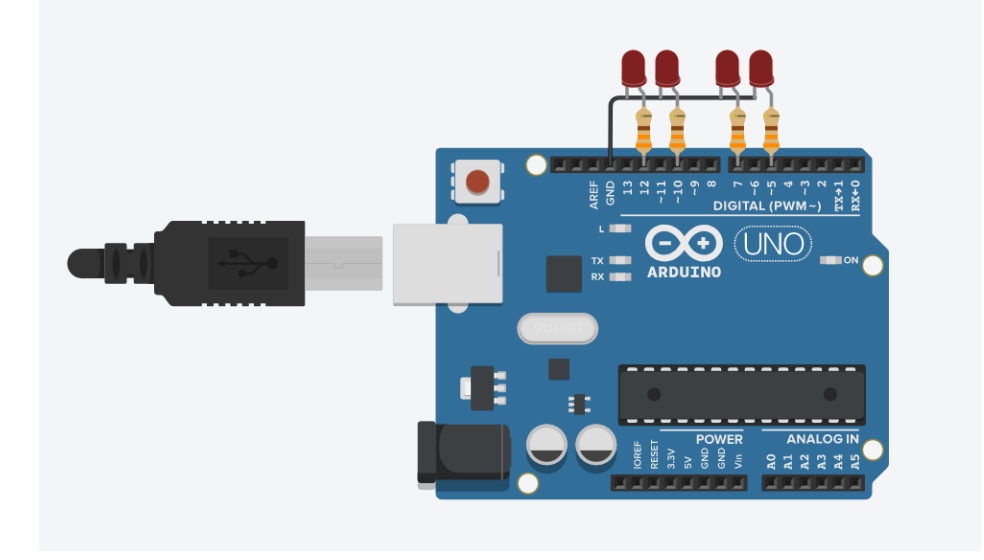

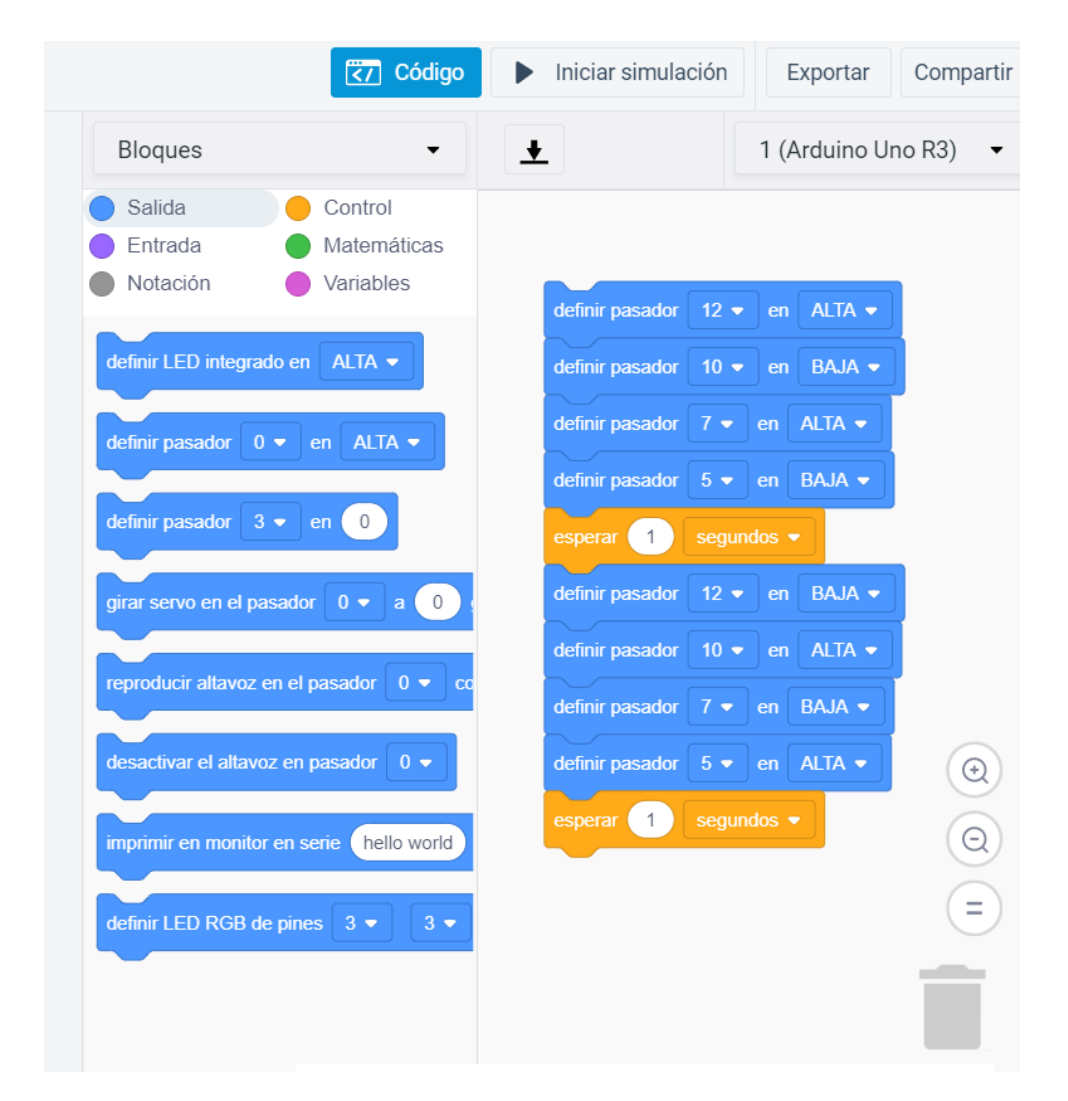

## www.loscreadores.cl

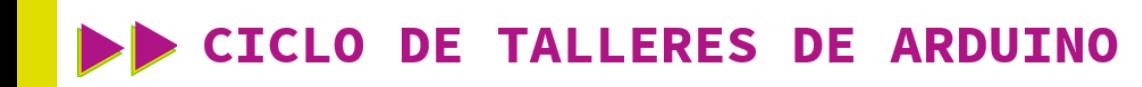

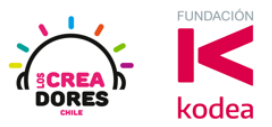

4) Presionar "Iniciar simulación"

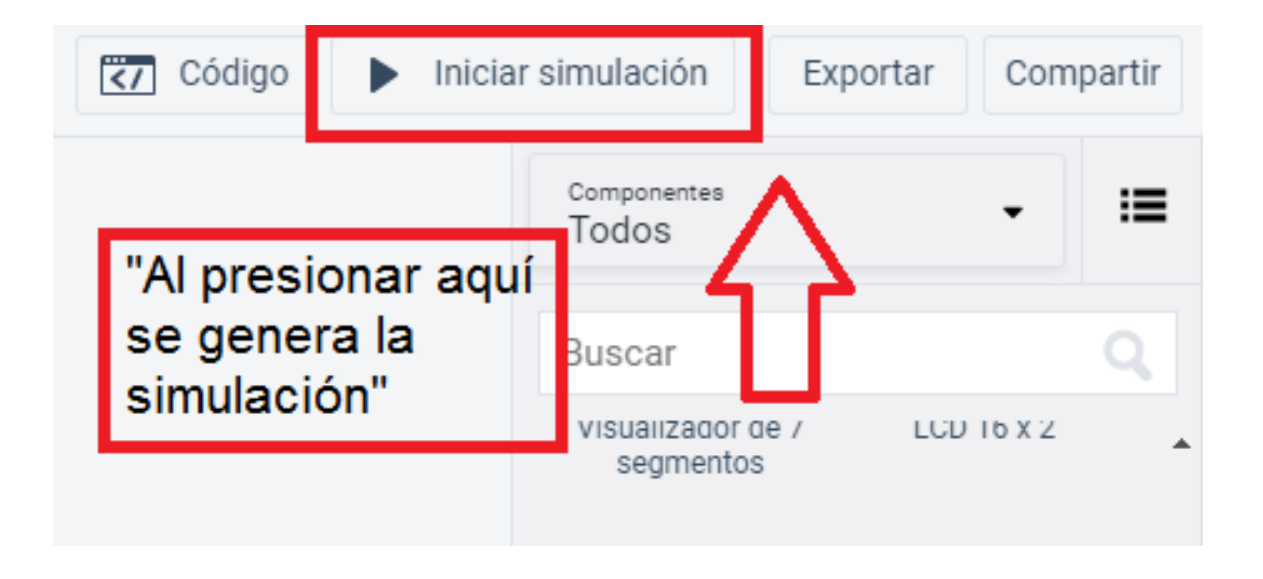